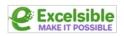

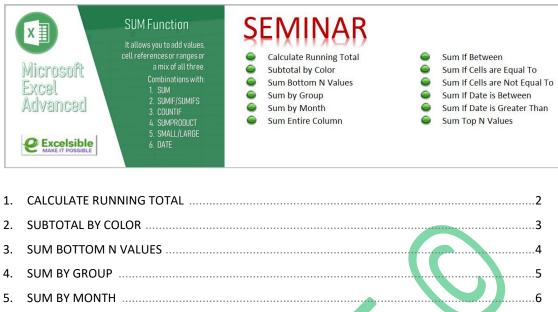

| 5.  |                           |   |    |
|-----|---------------------------|---|----|
| 6.  | SUM ENTIRE COLUMN         |   | 7  |
| 7.  | SUM IF BETWEEN            |   | 8  |
| 8.  | SUM IF CELLS ARE EQUAL TO |   | 9  |
|     |                           | ) |    |
|     | SUM IF DATE IS BETWEEN    |   |    |
|     |                           |   | 12 |
|     | SUM TOP N VALUES          |   |    |
| 12. | SUIVE TOP IN VALUES       |   | 13 |

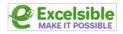

# **1 CALCULATE RUNNING TOTAL**

|   | А     |    | В       | С                    | D               | E                 | F                 |
|---|-------|----|---------|----------------------|-----------------|-------------------|-------------------|
| 1 | MONTH | DO | NATIONS | <b>RUNNING TOTAL</b> | Calculate a rur | nning total using | a mixed reference |
| 2 | Jan   | €  | 100.00  | € 100.00             | =SUM(\$B\$2:B   | 2)                |                   |
| 3 | Feb   | €  | 250.00  | € 350.00             |                 |                   |                   |
| 4 | Mar   | €  | 200.00  | € 550.00             |                 |                   |                   |
| 5 | Apr   | €  | 450.00  | € 1,000.00           |                 |                   |                   |
| 6 | May   | €  | 600.00  | € 1,600.00           |                 |                   |                   |
| 7 | Jun   | €  | 550.00  | € 2,150.00           |                 |                   |                   |

#### **FUNCTION 1**

This function is used to **add together** the **values** in a **range of cells**. The range of cells to be added is specified as the function's argument.

In this case, the range of cells is \$B\$2:B2, which means all the cells from B2 to B2 (i.e., just the cell B2). The \$ symbol before the row and column letters indicates that the **reference** is "**absolute**," which means that it will **not change** when the formula is **copied** or **moved** to other cells.

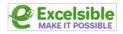

# **2 SUBTOTAL BY COLOR**

|   | А     | В   | С        | D | E              | F               | G                | Н                  | 1     |
|---|-------|-----|----------|---|----------------|-----------------|------------------|--------------------|-------|
| 1 | COLOR | QTY | AMOUNT   |   |                |                 |                  |                    |       |
| 2 | Red   | 10  | € 150.00 |   | Calculate subt | otal numbers by | color.           |                    |       |
| 3 | Blue  | 20  | € 340.00 |   |                |                 |                  |                    |       |
| 4 | Green | 25  | € 350.00 |   | COLOR          | TOTAL           |                  |                    |       |
| 5 | Blue  | 30  | € 510.00 |   | Red            | € 300.00        | =SUMIF(\$A\$2:\$ | A\$9, E5,\$C\$2:\$ | C\$9) |
| 6 | Green | 20  | € 280.00 |   | Blue           | € 1,530.00      |                  |                    |       |
| 7 | Blue  | 30  | € 510.00 |   | Green          | € 630.00        |                  |                    |       |
| 8 | Red   | 10  | € 150.00 |   | Total          | € 2,460.00      | =SUM(F5:F7)      |                    |       |
| 9 | Blue  | 10  | € 170.00 |   |                |                 |                  |                    |       |

#### **FUNCTION 1**

This function will **sum all the values** in the range **\$C\$2:\$C\$9** where the corresponding cell in the range **\$A\$2:\$A\$9** meets the **criterion** specified in cell **E5**.

#### **FUNCTION 2**

This function will add the values in cells **F5**, **F6**, and **F7**.

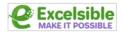

### **3 SUM BOTTOM N VALUES**

|    | А      | В | C                                         | D                 | E           | F            | G               |  |  |  |  |  |
|----|--------|---|-------------------------------------------|-------------------|-------------|--------------|-----------------|--|--|--|--|--|
| 1  | VALUES |   | Calculate the sum of                      | the lowest 3 valu | ies.        |              |                 |  |  |  |  |  |
| 2  | 10     |   | Calculate the sum of the lowest 5 values. |                   |             |              |                 |  |  |  |  |  |
| 3  | 20     |   |                                           |                   |             |              |                 |  |  |  |  |  |
| 4  | 30     |   | Example                                   | RESULT            |             |              |                 |  |  |  |  |  |
| 5  | 40     |   | Sum bottom 3 values                       | 60                | =SUMPRODUCT | (SMALL(A2:A1 | .1,{1,2,3}))    |  |  |  |  |  |
| 6  | 50     |   | Sum bottom 5 values                       | 150               | =SUMPRODUCT | (SMALL(A2:A1 | 1,{1,2,3,4,5})) |  |  |  |  |  |
| 7  | 60     |   |                                           |                   |             |              |                 |  |  |  |  |  |
| 8  | 70     |   |                                           |                   | 2           |              |                 |  |  |  |  |  |
| 9  | 80     |   |                                           |                   |             |              |                 |  |  |  |  |  |
| 10 | 90     |   |                                           |                   |             |              |                 |  |  |  |  |  |
| 11 | 100    |   |                                           |                   |             |              |                 |  |  |  |  |  |

#### **FUNCTION 1**

The **SMALL** function is being used to return an **array of the smallest 3 values** in the range **A2:A11**. The **SUMPRODUCT** function will then **multiply each of these 3 values by 1** and return the **sum of those products**.

#### **FUNCTION 2**

The **SMALL** function is being used to return an **array of the smallest 5 values** in the range **A2:A11**. The **SUMPRODUCT** function will then **multiply each of these 5 values by 1** and return the **sum of those products**.

## 4 SUM BY GROUP

|   | А            | В             | С            | D                 | E                 |       |
|---|--------------|---------------|--------------|-------------------|-------------------|-------|
| 1 | Group        | Amount        | RESULT       | Calculate the s   | um by group.      |       |
| 2 | Blue         | € 16.00       | € 38.00      | =IF(A2=A1, "",    | SUMIF(A:A,A2,     | B:B)) |
| 3 | Blue         | € 14.00       |              | 1                 |                   |       |
| 4 | Blue         | € 8.00        |              |                   |                   |       |
| 5 | Red          | € 12.00       | € 30.00      |                   |                   |       |
| 6 | Red          | € 8.00        |              |                   |                   |       |
| 7 | Red          | € 10.00       |              |                   |                   |       |
| 8 |              |               |              | -                 |                   |       |
| 9 | Note: data r | nust be sorte | d by the gro | uping column to g | get sensible resu | lts.  |

#### **FUNCTION 1**

This function sums the values in the range  $\mathbf{B}:\mathbf{B}$  that meet a certain criteria. In this case, the criteria is that the corresponding cells in the range  $\mathbf{A}:\mathbf{A}$  must be equal to the value in cell  $\mathbf{A}2$ .

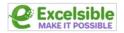

### **5 SUM BY MONTH**

|    | А         | В        | C |
|----|-----------|----------|---|
| 1  | Date      | Amount   |   |
| 2  | 01-Jan-22 | € 100.00 |   |
| 3  | 01-Jan-22 | € 100.00 |   |
| 4  | 05-Feb-22 | € 100.00 |   |
| 5  | 05-Feb-22 | € 50.00  |   |
| 6  | 05-Feb-22 | € 100.00 |   |
| 7  | 07-Mar-22 | € 25.00  |   |
| 8  | 07-Mar-22 | € 150.00 |   |
| 9  | 09-Apr-22 | € 100.00 |   |
| 10 | 09-May-22 | € 50.00  |   |
| 11 | 12-May-22 | € 200.00 |   |
| 12 | 12-May-22 | € 50.00  |   |
| 13 | 12-May-22 | € 100.00 |   |
|    |           |          |   |

| 2 | D               | E                  | F          | G          | Н            | - I     | J          |
|---|-----------------|--------------------|------------|------------|--------------|---------|------------|
|   | Calculate the s | um by month        |            |            |              |         |            |
|   | =SUMIFS(\$B\$2  | :\$B\$13,\$A\$2:\$ | A\$13,">=" | &D4,\$A\$2 | :\$A\$13,"<: | ="&EOMO | NTH(D4,0)) |
|   | Month           | Sum                |            |            |              |         |            |
|   | 01-Jan-22       | € 200.00           |            |            |              |         |            |
|   | 01-Feb-22       | € 250.00           |            | 1          |              |         |            |
|   | 01-Mar-22       | € 175.00           |            |            |              |         |            |
|   | 01-Apr-22       | € 100.00           |            |            |              |         |            |
|   | 01-May-22       | € 400.00           |            |            |              |         |            |
|   |                 |                    |            |            |              |         |            |
|   |                 |                    |            |            |              |         |            |
|   |                 |                    |            |            |              |         |            |
|   |                 |                    |            |            |              |         |            |
|   |                 |                    |            |            |              |         |            |
|   |                 |                    |            |            |              |         |            |

### **FUNCTION 1**

This function will sum the values in the B values in the A values in the A values in the A values in the value in D4 and less than or equal to the last day of the month of the value in D4.

The  $2^{nd}$  criteria, "<=" &EOMONTH (D4,0), means that the values in the \$A\$2:\$A\$13 must be less than or equal to the last day of the month of the value in cell D4.

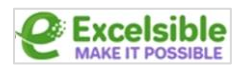

## **6 SUM ENTIRE COLUMN**

|   | А     | В            | С       | D | E               | F             | G      |
|---|-------|--------------|---------|---|-----------------|---------------|--------|
| 1 | Order | ltem         | Amount  |   | Calculate the s | um of Amount  | column |
| 2 | 01001 | Red T-shirt  | € 14.00 |   | without upper,  | lower bounds. |        |
| 3 | 01002 | Blue T-shirt | € 14.00 |   |                 |               |        |
| 4 | 01003 | Black Hat    | € 9.00  |   | Total Sales     |               |        |
| 5 | 01004 | Gray Hoodie  | € 18.00 |   | € 96.00         | =SUM(C:C)     |        |
| 6 | 01005 | Red T-shirt  | € 14.00 |   |                 |               |        |
| 7 | 01006 | Gray Hoodie  | € 18.00 |   |                 |               |        |
| 8 | 01007 | Black Hat    | € 9.00  | ] |                 |               |        |

### **FUNCTION 1**

This function will **add up all of the numbers** in column **C** and display the **result**.

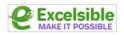

## 7 SUM IF BETWEEN

|   | А         | В         | С          | D | E                      | F              | G        |
|---|-----------|-----------|------------|---|------------------------|----------------|----------|
| 1 | Invoice # | Date      | Amount     |   |                        |                |          |
| 2 | 100123    | 01-Jan-22 | € 900.00   |   | Calculate the sum betw | veen the       |          |
| 3 | 100234    | 01-Jan-22 | € 1,400.00 |   | amounts 50 and 1000    |                |          |
| 4 | 100236    | 05-Feb-22 | € 1,250.00 |   | Total > 500 and <1000  |                |          |
| 5 | 100238    | 05-Feb-22 | € 825.00   |   | € 2,725.00             |                |          |
| 6 | 100242    | 05-Feb-22 | € 500.00   |   | =SUMIFS(C2:C8,C2:C8,"  | >=500",C2:C8," | <=1000") |
| 7 | 100243    | 07-Mar-22 | € 1,100.00 |   |                        |                |          |
| 8 | 100244    | 07-Mar-22 | € 500.00   |   |                        |                |          |

#### **FUNCTION 1**

This function will **add up all of the values** in the range C2 : C8 that are **greater than or equal** to 500 and less than or equal to 1000.

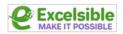

# **8 SUM IF CELLS ARE EQUAL TO**

|   | Α         | В      | С     | D               | E F         | G             | н              | 1           | J          | K        |
|---|-----------|--------|-------|-----------------|-------------|---------------|----------------|-------------|------------|----------|
| 1 | Date      | Region | Units | New price       |             |               |                |             |            |          |
| 2 | 01-Jan-22 | West   | 500   | € 27,000        | Calculate t | he sum of Nev | v Price if cel | ls are equa | l to regio | n 'West' |
| 3 | 01-Jan-22 | North  | 750   | € 36,000        |             |               | 1              |             |            |          |
| 4 | 05-Feb-22 | East   | 400   | € 22,000        |             |               |                |             |            |          |
| 5 | 05-Feb-22 | South  | 700   | € 33,600        | SUMIF       | € 46,950      | =SUMIF         | (B2:B9,"W   | est",D2:D  | 9)       |
| 6 | 05-Feb-22 | West   | 350   | € 19,950        | SUMIFS      | € 46,950      | =SUMIF         | S(D2:D9,B2  | 2:B9,"Wes  | st")     |
| 7 | 07-Mar-22 | East   | 350   | € <b>18,900</b> |             |               |                |             |            |          |
| 8 | 07-Mar-22 | South  | 600   | € 31,200        |             | (             | 2              |             |            |          |
| 9 | 08-Mar-22 | North  | 650   | € 31,200        |             |               |                |             |            |          |

### **FUNCTION 1**

In this function, the range B2:B9 is the range of cells that is checked for the criterion, "West". The range D2:D9 is the range of cells that is **summed** if their corresponding cells in the range B2:B9 meet the criterion.

#### **FUNCTION 2**

This function will **sum the values** in the range D2:D9 only if the corresponding cells in the range B2:B9 contain the text "West".

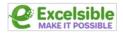

# 9 SUM IF CELLS ARE NOT EQUAL TO

|   | А         | В      | С     | D         | E | F           | G           | Н         |         | 1     |        | J     |         | < (       |
|---|-----------|--------|-------|-----------|---|-------------|-------------|-----------|---------|-------|--------|-------|---------|-----------|
| 1 | Date      | Region | Units | New price |   |             |             |           |         |       |        |       |         |           |
| 2 | 01-Jan-22 | West   | 500   | € 27,000  |   | Calculate t | he sum of N | lew Price | f cell: | s are | NOT e  | equal | to regi | on 'West' |
| 3 | 01-Jan-22 | North  | 750   | € 36,000  |   |             |             | 1         |         |       |        |       |         |           |
| 4 | 05-Feb-22 | East   | 400   | € 22,000  |   |             |             |           |         |       |        |       |         |           |
| 5 | 05-Feb-22 | South  | 700   | € 33,600  |   | West        | € 46,950    | =SUMII    | F(B2:E  | 9,"W  | /est", | D2:D9 | 9)      |           |
| 6 | 05-Feb-22 | West   | 350   | € 19,950  |   | NOT West    | € 172,900   | =SUMI     | F(B2:E  | 9,"<> | >West  | ",D2  | :D9)    |           |
| 7 | 07-Mar-22 | East   | 350   | € 18,900  |   |             |             |           |         |       |        |       |         |           |
| 8 | 07-Mar-22 | South  | 600   | € 31,200  |   |             |             | 2         |         |       |        |       |         |           |
| 9 | 08-Mar-22 | North  | 650   | € 31,200  |   |             |             |           |         |       |        |       |         |           |

#### **FUNCTION 1**

This function, will **sum the values** in the range D2:D9, if the corresponding cell in the range B2:B9 meets the criteria "West".

### **FUNCTION 2**

This function will sum the values in the range D2:D9, if the corresponding cell in the range B2:B9 does <u>not</u> meet the criteria "West".

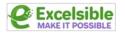

## **10 SUM IF DATE IS BETWEEN**

|   | А         | В         | С          | D   | Е | F             | G              | Н               | 1    |
|---|-----------|-----------|------------|-----|---|---------------|----------------|-----------------|------|
| 1 | Invoice # | Date      | Amount     | Age |   | Calculate the | sum of Amou    | nt if date is   |      |
| 2 | 100123    | 2-Jan-22  | € 900.00   | 50  |   | between 1st   | of January 202 | 2 and 28th of   |      |
| 3 | 100234    | 5-Jan-22  | € 1,400.00 | 45  |   | February 202  | 2              | _               |      |
| 4 | 100236    | 1-Feb-22  | € 1,250.00 | 30  |   | After         | 1-Jan-22       |                 |      |
| 5 | 100238    | 5-Feb-22  | € 825.00   | 29  |   | Before        | 28-Feb-22      |                 |      |
| 6 | 100242    | 23-Feb-22 | € 500.00   | 15  |   | Total         | € 4,875.00 -   |                 |      |
| 7 | 100243    | 7-Mar-22  | € 1,100.00 | 10  |   | =SUMIFS(C2:   | C8,B2:B8,">="  | &G4,B2:B8,"<="8 | kG5) |
| 8 | 100244    | 7-Mar-22  | € 500.00   | 10  |   |               |                |                 |      |

#### **FUNCTION 1**

This function, will **sum** the values of **Amount** in the range of cells **C2** : **C8** where the values in the the range of cells **B2** : **B8** are greater than or equal to the value in **G4** and less than or equal to the value in **G5**.

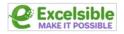

# **11 SUM IF DATE IS GREATER THAN**

|   | А         | В         | С          | D   | E                                    | F                                       | G            | Н | 1 |  |  |
|---|-----------|-----------|------------|-----|--------------------------------------|-----------------------------------------|--------------|---|---|--|--|
| 1 | Invoice # | Date      | Amount     | Age | Calculate the sum if date is greater |                                         |              |   |   |  |  |
| 2 | 100123    | 02-Jan-22 | € 900.00   | 50  |                                      | than 31st of January 2022               |              |   |   |  |  |
| 3 | 100234    | 05-Jan-22 | € 1,400.00 | 45  |                                      |                                         |              |   |   |  |  |
| 4 | 100236    | 01-Feb-22 | € 1,250.00 | 30  |                                      | After Jan 31                            | € 4,175.00 / |   |   |  |  |
| 5 | 100238    | 05-Feb-22 | € 825.00   | 29  |                                      | =SUMIF(B2:B8,">"&DATE(2022,1,31),C2:C8) |              |   |   |  |  |
| 6 | 100242    | 23-Feb-22 | € 500.00   | 15  |                                      |                                         |              |   |   |  |  |
| 7 | 100243    | 07-Mar-22 | € 1,100.00 | 10  |                                      |                                         |              |   |   |  |  |
| 8 | 100244    | 07-Mar-22 | € 500.00   | 10  |                                      |                                         |              |   |   |  |  |

### **FUNCTION 1**

This function will **sum** the values of **Amount** in the range of cells **C2:C8** where the corresponding values in the range of cells **B2:B8** are **greater than** the date **2022-01-31**.

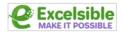

### **12 SUM TOP N VALUES**

|    | А      | В                                                          | С       | D      | E | F | G |  |  |  |  |
|----|--------|------------------------------------------------------------|---------|--------|---|---|---|--|--|--|--|
| 1  | VALUES | Calculate the sum of the top 3 values.                     |         |        |   |   |   |  |  |  |  |
| 2  | 10     | Calculate the sum of the top 5 values.                     |         |        |   |   |   |  |  |  |  |
| 3  | 20     |                                                            |         |        |   |   |   |  |  |  |  |
| 4  | 30     |                                                            | Example | RESULT |   |   |   |  |  |  |  |
| 5  | 40     | Sum top 3 values 270 =SUMPRODUCT(LARGE(A2:A11,{1,2,3}))    |         |        |   |   |   |  |  |  |  |
| 6  | 50     | Sum top 5 values 400 =SUMPRODUCT(LARGE(A2:A11,{1,2,3,4,5}) |         |        |   |   |   |  |  |  |  |
| 7  | 60     |                                                            |         |        |   |   |   |  |  |  |  |
| 8  | 70     |                                                            |         |        | 2 |   |   |  |  |  |  |
| 9  | 80     |                                                            |         |        |   |   |   |  |  |  |  |
| 10 | 90     |                                                            |         |        |   |   |   |  |  |  |  |
| 11 | 100    |                                                            |         |        |   |   |   |  |  |  |  |
|    |        |                                                            |         |        |   |   |   |  |  |  |  |

#### **FUNCTION 1**

The **LARGE** function is being used to return an array of the **3 largest values** from the range **A2:A11**. The **SUMPRODUCT** function then **multiply each of these 3 values by 1** and return the **sum of those products**.

#### **FUNCTION 2**

The **LARGE** function is being used to return an array of the **5 largest values** from the range **A2:A11**. The **SUMPRODUCT** function then **multiply each of these 5 values by 1** and return the **sum of those products**.